# SCAuto for NetView 0S/390 Release Notes

Release 1.1

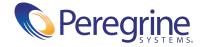

Copyright © 1998-2002 Peregrine Systems, Inc. or its subsidiaries. All rights reserved.

Information contained in this document is proprietary to Peregrine Systems, Incorporated, and may be used or disclosed only with written permission from Peregrine Systems, Inc. This book, or any part thereof, may not be reproduced without the prior written permission of Peregrine Systems, Inc. This document refers to numerous products by their trade names. In most, if not all, cases these designations are claimed as Trademarks or Registered Trademarks by their respective companies.

Peregrine Systems® and ServiceCenter® are registered trademarks of Peregrine Systems, Inc. or its subsidiaries.

This document and the related software described in this manual are supplied under license or nondisclosure agreement and may be used or copied only in accordance with the terms of the agreement. The information in this document is subject to change without notice and does not represent a commitment on the part of Peregrine Systems, Inc. Contact Peregrine Systems, Inc., Customer Support at http://support.peregrine.com to verify the date of the latest release of this document.

The names of companies and individuals used in the sample database and in examples in the manuals are fictitious and are intended to illustrate the use of the software. Any resemblance to actual companies or individuals, whether past or present, is purely coincidental.

If you have comments or suggestions about this documentation, contact Peregrine Systems, Inc., Customer Support at http://support.peregrine.com.

This edition applies to release 1.1 of the licensed program SCAuto for NetView OS/390.

Peregrine Systems, Inc.
Worldwide Corporate Campus and Executive Briefing Center
3611 Valley Centre Drive San Diego, CA 92130
Tel 800.638.5231 or 858.481.5000
Fax 858.481.1751
www.peregrine.com

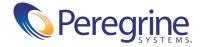

# Table of Contents

| SCAuto for NetView OS/390 Release Notes | 5 |
|-----------------------------------------|---|
| Highlights of this Release              | 5 |
| SCAuto for NetView OS/390 Documentation | 7 |
| Known Issues                            | 7 |
| Need Further Assistance?                | 9 |
| Peregrine's CenterPoint Web Site        | 9 |
| Corporate Headquarters                  | 9 |
| North America and South America         | 9 |
| Europe, Asia/Pacific, Africa            | 9 |

# SCAuto for NetView OS/390 Release Notes

Welcome to Peregrine Systems, Inc.'s SCAuto for NetView OS/390.

The media shipped with this release comprise a complete installation of the product. The packing list included with your shipment identifies the media shipped to your site.

# Highlights of this Release

The following software change requests (SCRs) have been implemented in this release. The SCRs for this release, as well as those for other ServiceCenter releases 4.0 and above, can be viewed on Peregrine's CenterPoint Web site.

See Searching for details of SCRs on page 6 for instructions on retrieving all SCRs from CenterPoint Web.

- **15308** The \$GETNET and VTAMINF\$ modules in SCANINVT have been corrected. The error message "OMF501F Unknown VTAM version: VE510" will no longer appear when executing RFRESH ALL ALL.
- **1**6566 The SCAACTRT and SCASMFPT modules have been corrected. System abends are no longer recorded as user abends. Completion codes are now in decimal instead of hex.

**1**6609

UPDGENER clist errors have been corrected. The UDGENER clist no longer creates empty events for pmu and pmc.

- SCR 19396
   SCANVIFT has been corrected. Doing a RFRESH DEL ALL no longer creates empty icmd events.
- 22303
   The SCANSEND command no longer truncates the event at 256 characters. The default size was increased to 32,000 characters.

The following members of the CLIST library were modified with this release:

- RFRESH
- SCANFLTR
- SCANHIER
- SCANREFR
- UPDGENER

The SCEVMON member of the INSTALL library was also modified with this release.

#### Searching for details of SCRs

Details of corrections and enhancements that were implemented with this release can be viewed via Peregrine's CenterPoint Web at:

http://support.peregrine.com

### After logging in with your login and password:

- 1 Select Go for CenterPoint Web.
- 2 Select ServiceCenter from My Products at the top of the page.
- 3 Then, from Contents on the left, select Enhancements and Corrections (SCR).
- 4 Follow the search Instructions for entering criterion (for example, SCR number, Incident ticket number, or a keyword), then click **Search**. A report of SCRs matching the search criteria is displayed.

# SCAuto for NetView OS/390 Documentation

The most up-to-date editions of printable (PDF) guides for SCAuto for NetView OS/390 (including last-minute pre-release changes) are downloadable from CenterPoint Web at:

http://support.peregrine.com

#### After logging in with your login and password:

- 1 Select Go for CenterPoint Web.
- 2 Select ServiceCenter from My Products at the top of the page.
- 3 From Contents on the left, select Documentation or Release Notes.
- 4 Select SCAuto.
- 5 Follow the path for the SCAutomate version and category of documentation you need.

For copies of the manuals, you can download PDF files of the documentation using the Adobe Acrobat Reader (also available from www.adobe.com). Additionally, you can order printed copies of the documentation through your Peregrine Systems sales representative.

#### Known Issues

Known issues are documented in knowledge entries accessible through Peregrine's CenterPoint Web site. There are no major known issues specific to this release.

### Searching for Known Issues Knowledge Entries

You can view a list of known issues for this and previous releases by searching the knowledge base on Peregrine's CenterPoint Web at:

http://support.peregrine.com

### After logging in with your login and password:

- 1 Select Go for CenterPoint Web.
- 2 Select ServiceCenter from My Products at the top of the page.
- **3** From Knowledge Search on the left, do one of the following:
  - Enter Known Issues in the Knowledge Search entry field and select Go, to get a listing of all known issues in the knowledge base.

Select Advanced Search, then enter Known Issues as the Search Criteria. Select ServiceCenter (KB & Documentation) as the product. You can restrict further restrict the search by entering additional search criteria. Click on a knowledge entry to open it.

If you know the Document ID for a specific knowledge entry (for example, one shown in the following table), you can use that as search criteria to retrieve a specific article. Type in the Document ID enclosed in double quotes, for example, "S7F-W16-8GSN".

# **Need Further Assistance?**

For further information and assistance with this release or SCAuto for NetView OS/390 in general, contact Peregrine's Customer Support.

## Peregrine's CenterPoint Web Site

Current details of local support offices are available through the main contacts shown below or through Peregrine's CenterPoint Web at:

http://support.peregrine.com

#### After logging in with your login and password:

- 1 Select Go for CenterPoint.
- 2 Then select Whom Do I Call? on the left to display the Peregrine Worldwide Contact Information.

## **Corporate Headquarters**

Contact Customer Support at Peregrine headquarters at:

Address: Peregrine Systems, Inc.

> Attn: Customer Support 3611 Valley Centre Drive San Diego, CA 92130 USA

Telephone + (1) (858) 794-7428 Fax: + (1) (858) 480-3928 Email: support@peregrine.com

### North America and South America

Contact Peregrine Systems from North and South America at:

Telephone: (1) (800) 960-9998 (US and Canada only, toll free)

+ (1) (858) 794-7428 + (1) (858) 480-3928

# Europe, Asia/Pacific, Africa

Fax:

For details of local offices, see Peregrine's CenterPoint Web site or contact Corporate Headquarters.

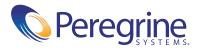